### **Cactus Tutorial**

### Thorn Writing 101 Yaakoub Y El Khamra

Frameworks Group, CCT

17Feb, 2006

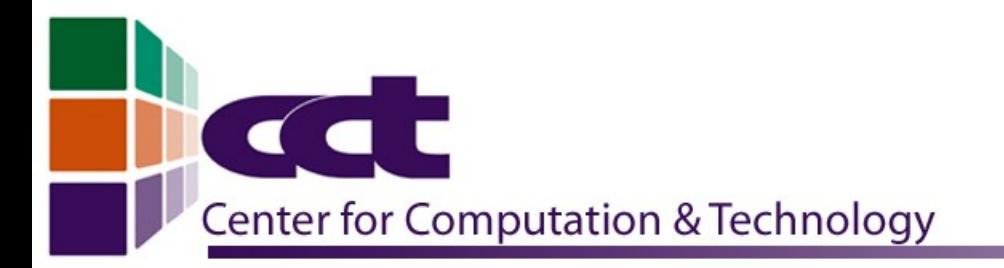

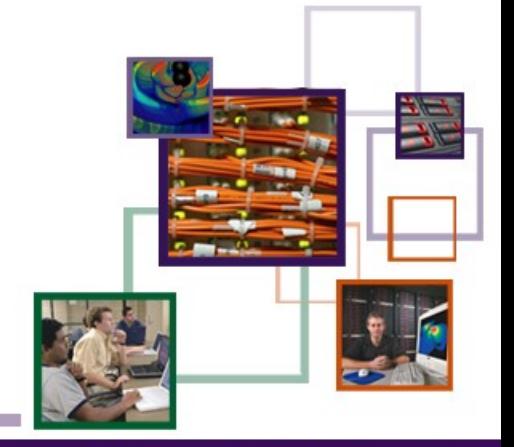

AT LOUISIANA STATE U

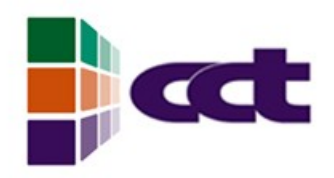

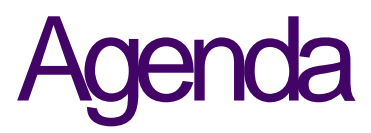

- Downloading Cactus
	- **–** The"GetCactus" Script
	- **–** CVS
- Thorn writing
	- **–** Makinganewthorn
	- **–** Editing the .cd files
	- **Adding source code**
- **•** Runningyour code
	- **–** Building a configuration
	- **–** Viewing results

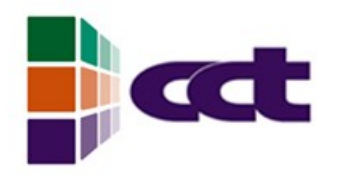

# **Downloading Cactus**

- 2 convenient methods to download Cactus
- Always work with the development version
- Do NOT mix stable and development thorns and flesh
- Make sure you download all the thorns you need. If you need more  $\bullet$ thorns you do not have, download them
- Keep an eye out for warnings, use the 'Is' command to list the  $\bullet$ contents of your cactus directory. Make sure everything is there

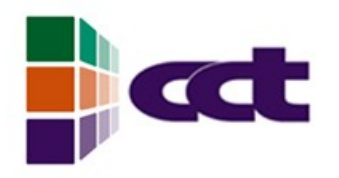

## GetCactus Script

**Obtained from:** 

<http://www.cactuscode.org/toolkit/getcactus#getcactus>

- You will need a ThornList, a list of thorns for the script to download.
- If you do not supply a ThornList the script will download the flesh only.
- ThornLists can be obtained from: http://www.cactuscode.org/toolkit/thornlists

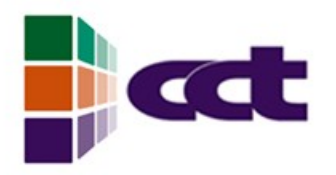

## **GetCactus Script**

- **Check that the script has the right permissions:** [yye00@fmws01 Tutorial2]\$ Is -alF GetCactus -rw-rw-r-- 1 yye00 yye00 44964 Feb 16 12:07 GetCactus
- Change the permissions to include execution: [yye00@fmws01 Tutorial2]\$ chmod +x GetCactus [yye00@fmws01 Tutorial2]\$ Is -alF GetCactus -rwxrwxr-x 1 yye00 yye00 44964 Feb 16 12:07 GetCactus\*
- Notice the 'x' in the file permissions, this means we can now run the script
- Run the script: ./GetCactus Tutorial2.th

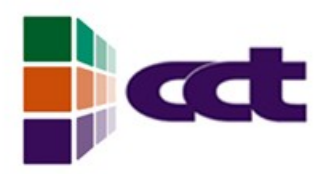

CVS

- Please attend the CVS tutorials given at CCT
- For those who know how to use CVS, perform the following:  $\bullet$ cvs-d:pserver:cvs\_anon@cvs.cactuscode.org:/cactusdevcvslogin the password is 'anon'.
- Once you are logged in:  $\bullet$ cvs -d :pserver:cvs\_anon@cvs.cactuscode.org:/cactusdevcvs co Cactus to checkout Cactus
- cd arrangements  $\bullet$

to enter the arrangements directory. Once inside arrangements, checkout the arrangements you need using:

cvs-d:pserver:cvs\_anon@cvs.cactuscode.org:/cactusdevcvs.co<arrangement\_name>

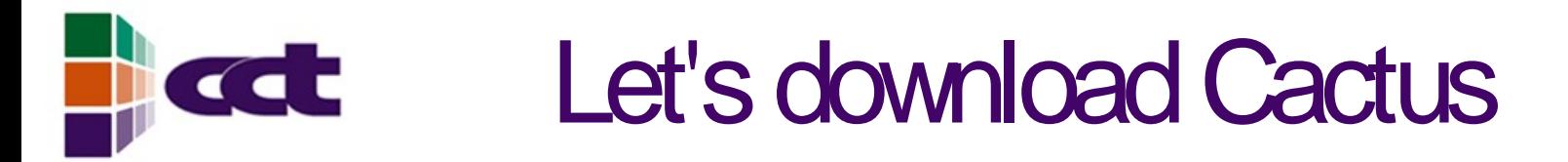

- Journey to the source of all evil: [www.cct.lsu.edu/~yye00](http://www.cct.lsu.edu/~yye00)
- Download the GetCactus script and the MyThorns.th files.
- Run./GetCactus MyThorns.th
- You now have a cactus checkout.

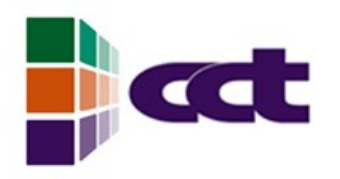

# **Thorn Writing**

- First things first, co into the Cactus directory: cd Cactus
- Always when starting up, do a make help to check for options
- make newthorn
- If you are not inspired, specify RungeKutta as a thorn name and Tutorial 2 as an arrangement.

# Looking at your thorn...

- Your thorn has been created in:  $\bullet$ arrangements/Tutorial2/RungeKutta
- There you will the following files:  $\bullet$ 
	- $-$  README
	- $-$  interface.col
	- param.col
	- $-$  schedule.col
- and the following directories:  $\bullet$ srd, doc, parl, test/
- doc/has documentation.latex (Attend the latex tutorials at CCT)  $\bullet$
- src/has make.code.defn

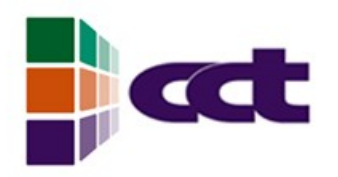

## VIM TIME

- Keep your VIM cheat sheet handy
- cd arrangements/Tutorial2/RungeKutta
- vim interface.col
- Hit 'i' to enter insert mode.
- Next slide: this is what you have to have in your interface.col

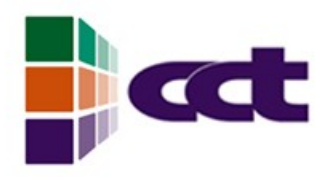

## interface.ccl

- **•• Input the following:** implements: RK #what the thorn implements inherits: **#what implementation the thorn inherits** public: CCTK\_REAL group1 type=Array DIM=1 size=group\_size { x, y }"variables I will use"
- There is more on cactus variables later...

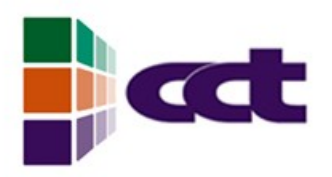

### paramcd

```
This param.cd file contains examples of the 3
basic parameter types:
# Parameter definitions for thorn RungeKutta
\# SHeader: \$INT group_size "size of our arrays in 1D"
 10:1000 :: "this is a dummy range just to
demonstrate ranges"
31000REAL x spacing "size of the spacing in the x-
direction"
 0.* :: "this means it can be anything greater than
zero"
}0.01REAL x zero "Part of the initial condition"
 *:* :: "this means the range could be anything"
0.0<sub>0</sub>
```

```
REAL y_zero "Rest of the initial condition"
 *:* :: "this means the range could be anything"
}1.0
```

```
KEYWORD method_order "which method to use"
 "second_order" :: "use the second order runge
kutta method"
 "fourth order" :: "use the fourth order runge kutta
method"
```

```
} "fourth order"
```
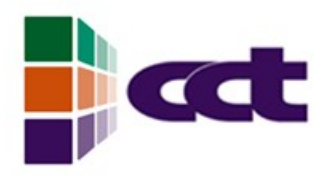

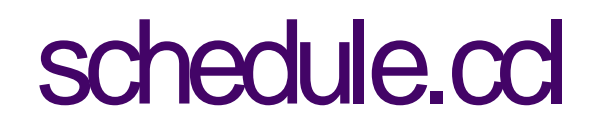

• You ALWAYS declare STORAGE for your **VARIABLES, and schedule your SUBROUTINE** # Schedule definitions for thorn RungeKutta #SHeader: \$ **STORAGE: group1** schedule RungeKutta at EVOL LANG:F77 **Figurity Runge Kutta ODE Solver"** 

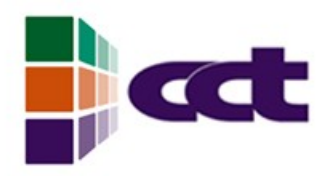

### **Checklist**

- Interface.ccl: what you implement, what you inherit, the variables that you use
- param.ccl: the external parameters you control your thorn through
- schedule.ccl: the storage you need for your variables (and when) and when you want to call your subroutines/functions
- **README:** exactly that, documentation. Make sure you have something in here.

# And now for something completely different

- Code: add all the source files to your make.code.defn file. In our case, 1 file only (for now). RungeKutta.F77
- make.code.defn should have: # Main make.code.defn file for thorn RungeKutta #\$Header:\$

# Source files in this directory SRCS=RungeKutta.F77

# Subdirectories containing source files SUBDIRS=

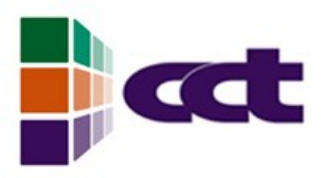

## Inyour source

- You cannot go wrong with documentation for your file.
- Always have the following to the beginning of your file:

/\*@@

@file RungeKutta.F77

@date

@author YaakoubYEl Khamra

@desc

Solve an ODE using RungeKutta 1st or 4th order @enddesc

 $\omega(\omega^{\star})$ 

Also add the following: #include "cctk.h" #include"cctk\_Arguments.h" #include "cctk Parameters.h" #include "cctk Functions.h"

# **Exat:** Also in your source code....

• For our subroutine, let's add the following: subroutine RungeKutta(CCTK\_ARGUMENTS) implicit none DECLARE\_CCTK\_ARGUMENTS DECLARE\_CCTK\_PARAMETERS code.... code... more code... end subroutine RungeKutta

# More in your source code

- Let's add some local variables: CCTK\_INT i, CCTK\_Equals CCTK REAL k1, k2, k3, k4 CCTK\_REALx1,y1,x2,y2,x3,y3 CCTK\_REAL my\_function
- And let's setup the initial condition:
	- c Setup the initial condition  $x(1) = x$  zero  $y(1) = y$  zero

# **Control Statements using parameters**

- **Remember our parameters? Let's use them:** 
	- c Check the order of RK to use
		- if (CCTK\_Equals(method\_order, "second\_order").eq.1) then call CCTK\_INFO("Using second order Runge Kutta")
	- c iterate over the x and y arrays

elseif (CCTK\_Equals(method\_order, "fourth\_order").eq.1) then call CCTK\_INFO("Using fourth order Runge Kutta")

c iterate over the x and y arrays

#### endif

# cet We also need an ODE function:

- Add this way at the bottom of your source file:
	- This is the ODE we want to solve:  $y'=3e(-4x)-2y$ function  $my\_function(x,y)$

*implicit none* 

**CCTK\_REAL x, y, my\_function**  $my_function = 3.0*EXP(-4.0*x)-2.0*y$ return end function my\_function

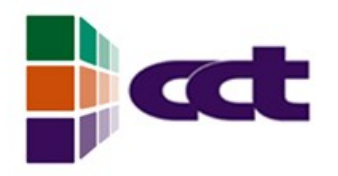

# Let's write the code

- Check your cheat sheets, you have 2 algorithms that you need to implement.
- Remember your F77 fortran tutorials and references, this code is simple, 2 do-end do loops.
- Ask for help if you are stuck anywhere. We can and will help.
- Once you are done, we need to compile the code, i.e. Create a configuration

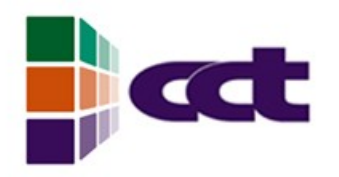

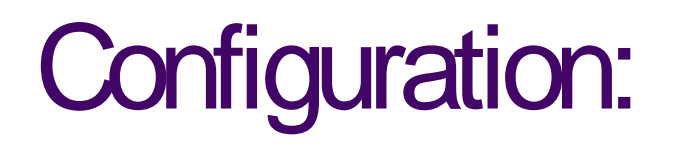

- Let's make a new configuration, called rungekutta
- Pass in the option DEBUG=yes to enable debugging, this is very handy.
- Attend the debugging tutorials given at CCT
- In short, the command you need to run is the following: make rungekutta DEBUG=yes

#### Buildingyour configuration **CCL**

- Now that you have configured your configuration, let's build it
- We will use the thorn in the next slide
- Keep an eye out for warnings and errors. This is a good time to learn about cd syntax
- If you get errors or warnings, please ask for help.

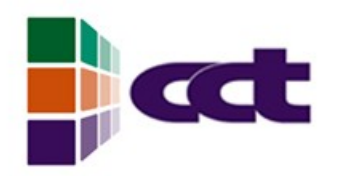

### ThornList:

- **•** Tutorial2/RungeKutta
- **•**
- **•** CactusBase/LocalReduce
- **•** CactusBase/IOBasic
- **•** CactusBase/IOASCII
- **•** CactusBase/IOUtil
- **•** CactusBase/CoordBase
- **•**
- **•** CactusPUGH/PUGH
- **•** CactusPUGH/PUGHReduce
- **•** CactusPUGH/PUGHSlab

# **condit Conditations** you are done

• Write the following to an RK par file:

**ActiveThorns=" IOASCII PUGHSLAB PUGH PUGHREDUCE** LOCALREDUCE IOBASIC IOUTIL COORDBASE RUNGEKUTTA" cactus::cctk itlast=1 ioascii::out1D\_every=1 ioascii::out1D\_vars="RK::x RK::y" ioascii::out1D\_dir="RungeKutta\_out" ioascii::out1D\_style="xgraph" RK: method\_order="fourth\_order"  $RK:x$  spacing =  $0.001$ 

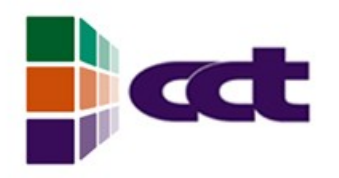

## **Run Forest Run...**

- To run: ./exe/cactus\_RungeKutta RK.par
- To look at output: vim RungeKutta\_out/y\_1D.xg
- To plot the output, please attend the gnuplot tutorial at CCT. It is yet to be announced, if you have preferred times please let us know.